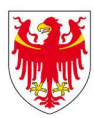

PROVINCIA AUTONOMA DI BOLZANO - ALTO ADIGE Liceo delle scienze umane Istituto tecnico per il turismo **Bolzano** 

Liebe Eltern, liebe Schüler

alle Schüler können um die Zugangsdaten für den Gratis-Erhalt des Office Paketes 365 ansuchen. Die Schüler erhalten dann über die Schule die Zugangsdaten für die Installation.

Nachstehend eine Kurzanleitung:

## **Anleitung:**

Der Link zur Anmeldung der Schüler auf das angelegte Postfach ist: **https://outlook.com/snets.it**

Nachdem sie angemeldet sind, müssen sie rechts oben auf das Zahnrad klicken:

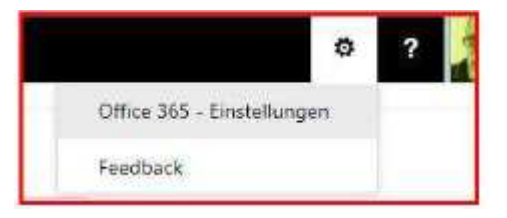

Hier dann "Office 365 – Einstellungen" anklicken und dann "Software" wählen:

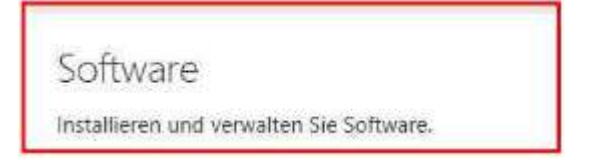

Von hier aus können Sie dann, wenn Sie möchten "Office 365 pro plus" auf einem PC installieren.

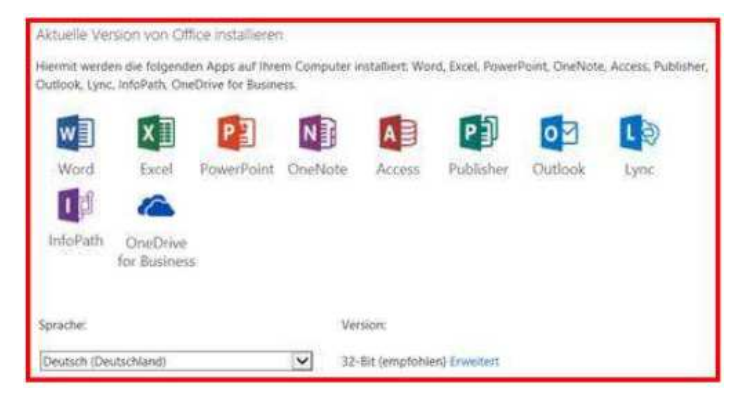

Die Installation ist auf höchstens fünf Geräte (PC oder Macs sowie auf Mobilgeräten wie Windows-Tablets, iPads® und Android™-Geräten) beschränkt.

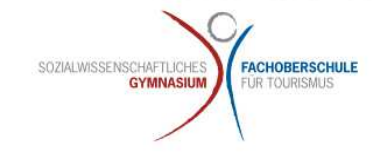